# REGÍSTRATE CON TU CUENTA GOOGLE DEL INSITUTO

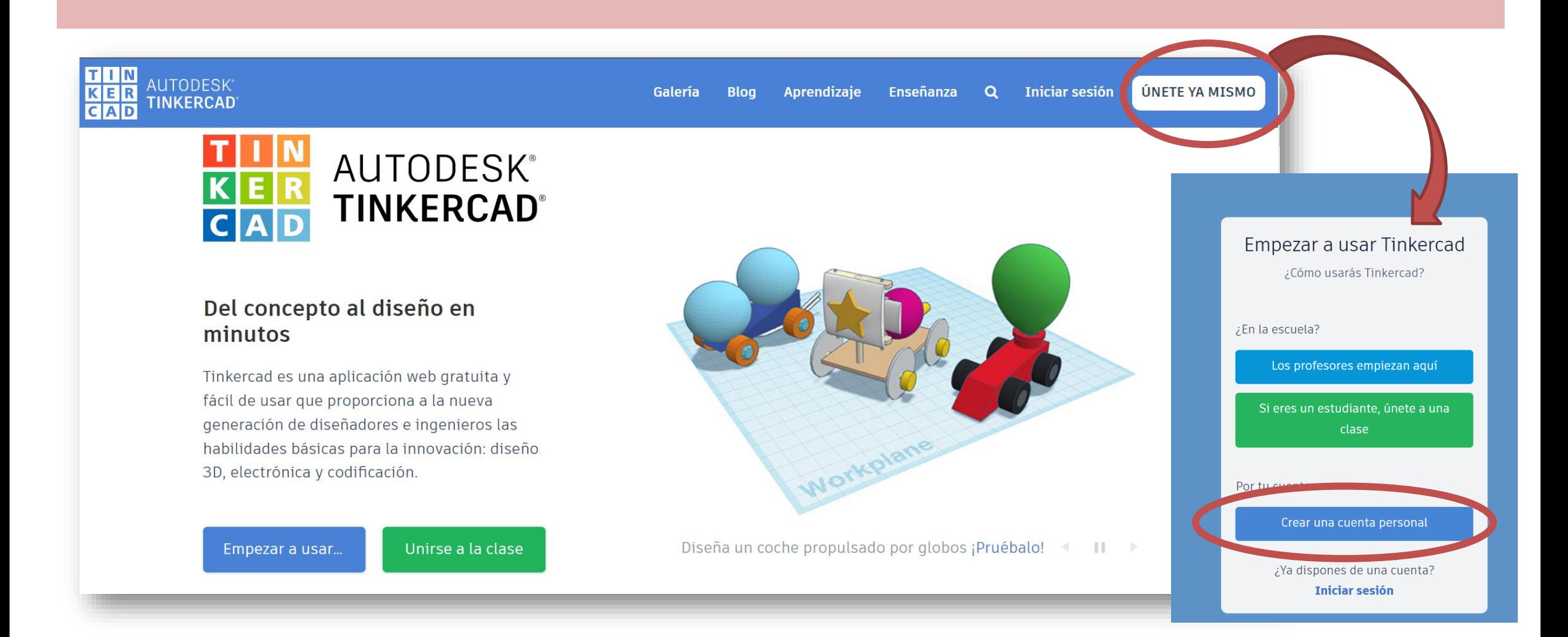

# INTERFAZ MUY SENCILLA

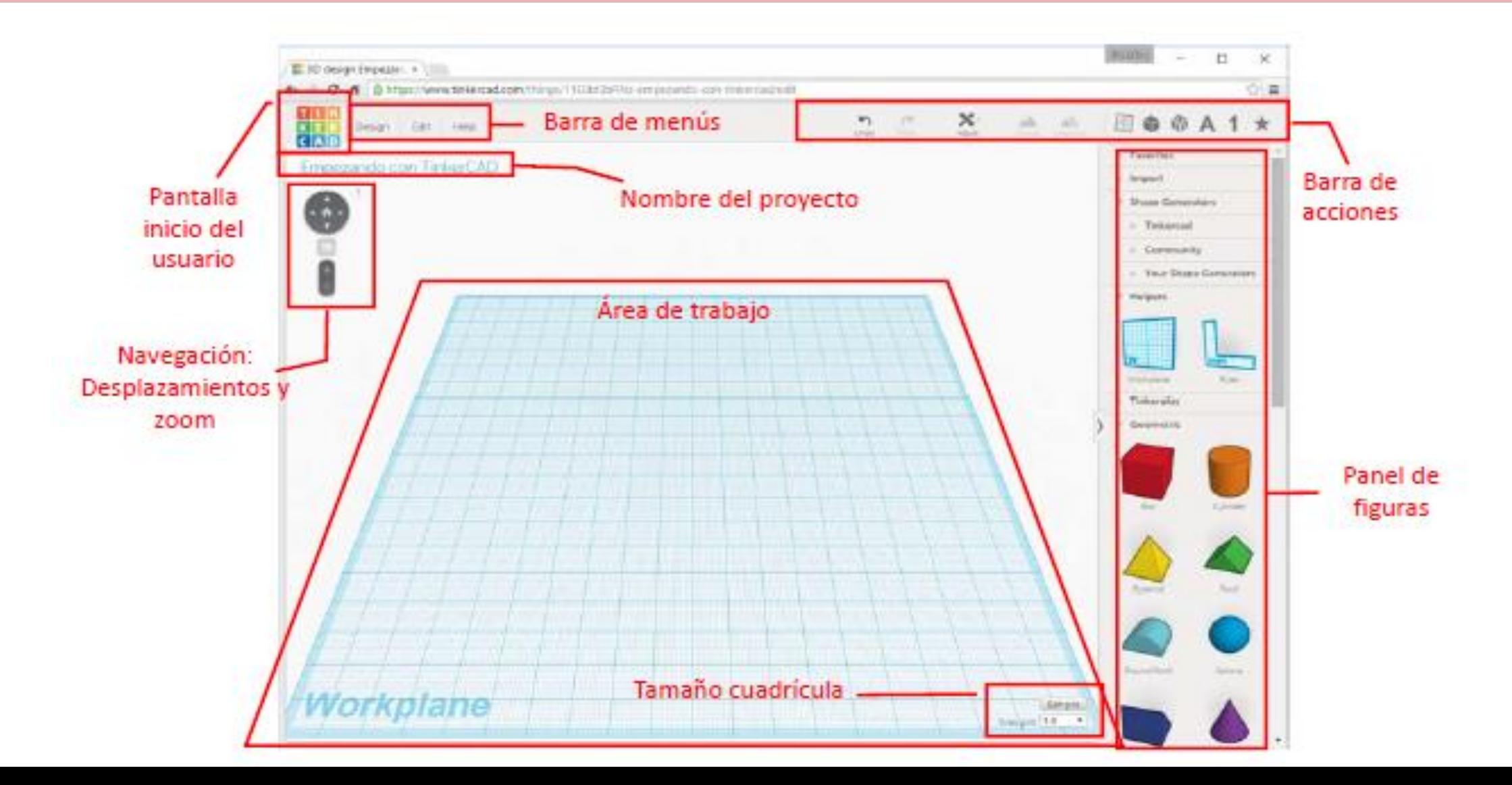

# PARA INSERTAR UNA FIGURA, SIMPLEMENTE SEÑALA Y ARRASTRA AL PLANO DE TRABAJO

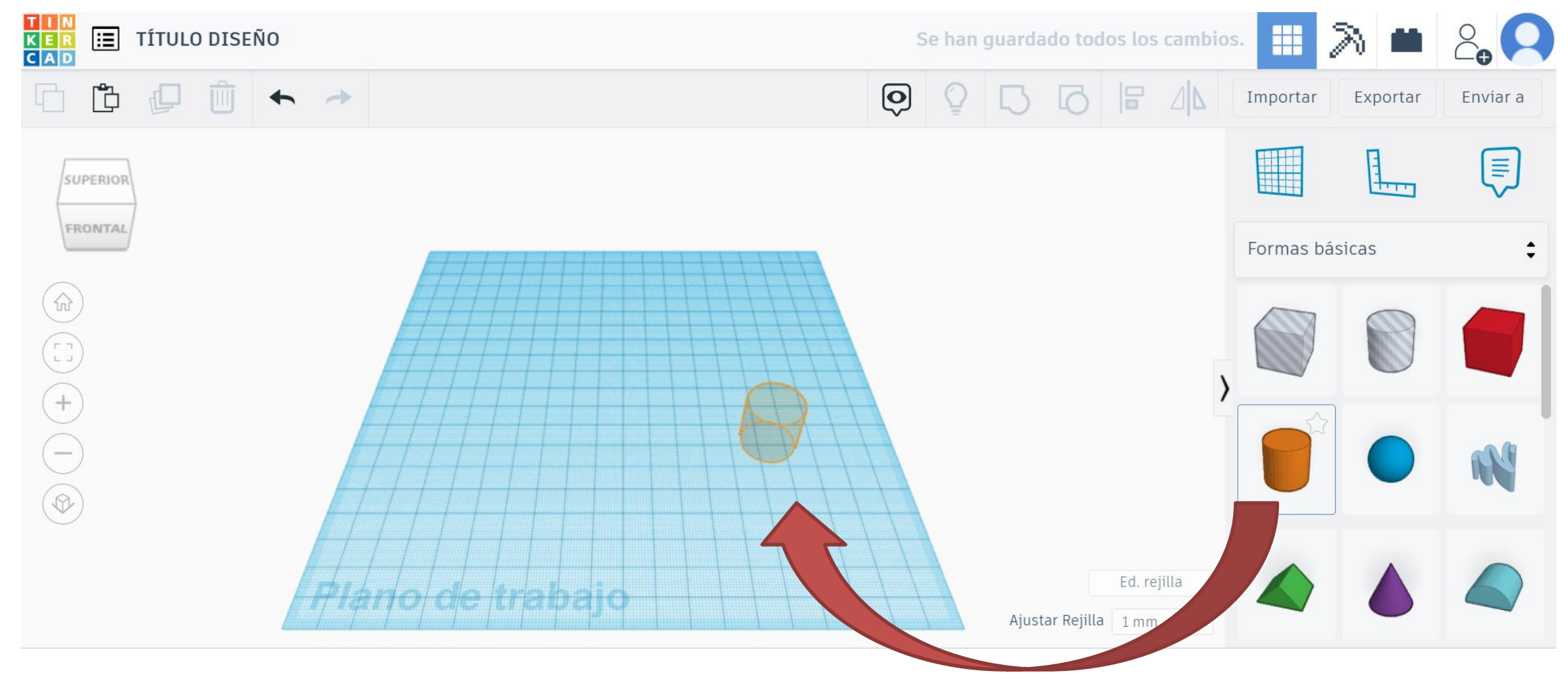

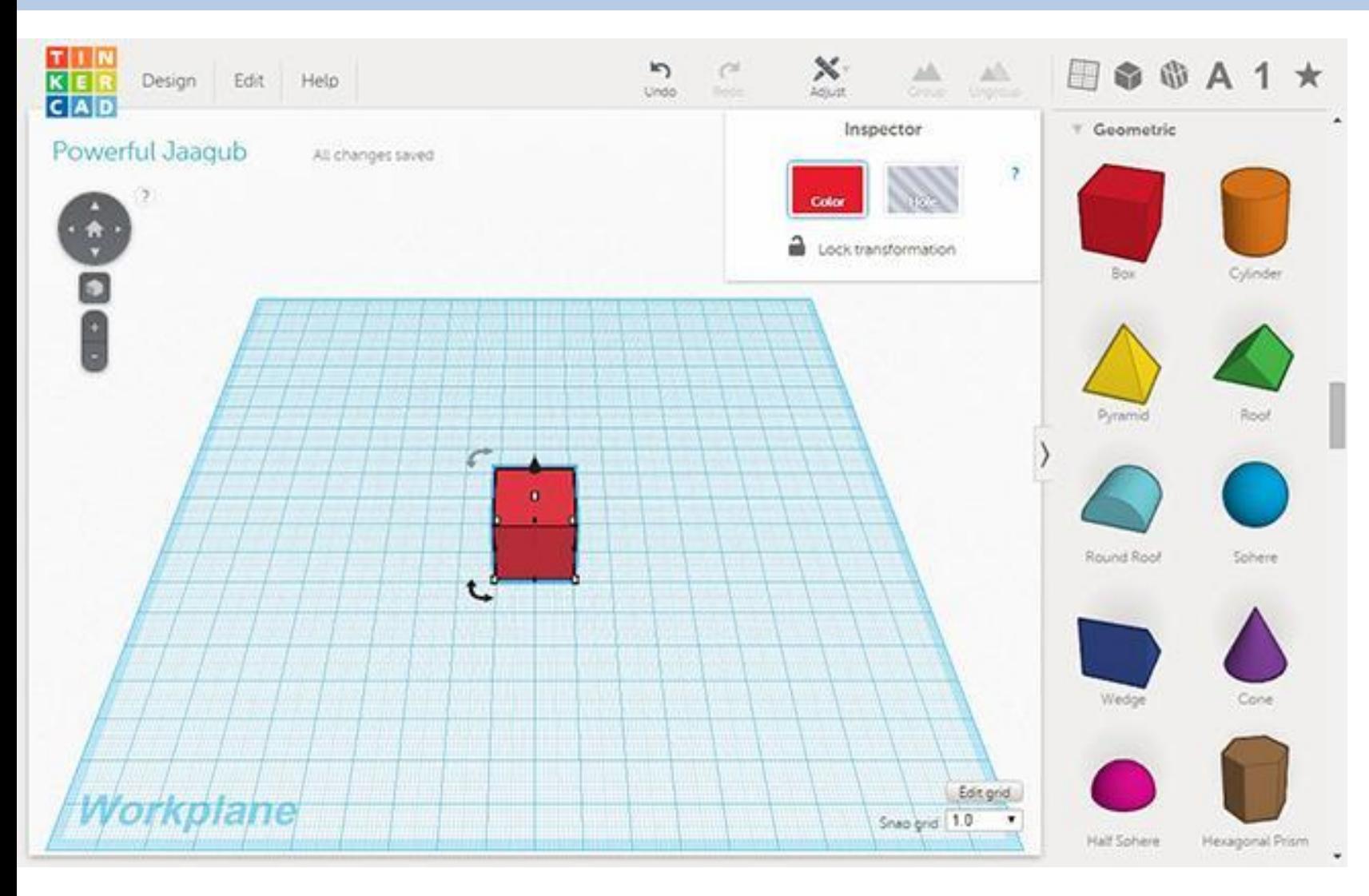

Si tienes seleccionada una figura, verás:

- **Cuadrados blancos** que hay sobre las esquinas de la figura te permiten **modificar su tamaño**
- **Flechas dobles** de color negro te permiten **rotarla**
- **Cono de color negro** que hay en la zona superior de la figura, **te permite alzarla o bajarla** de su zona original

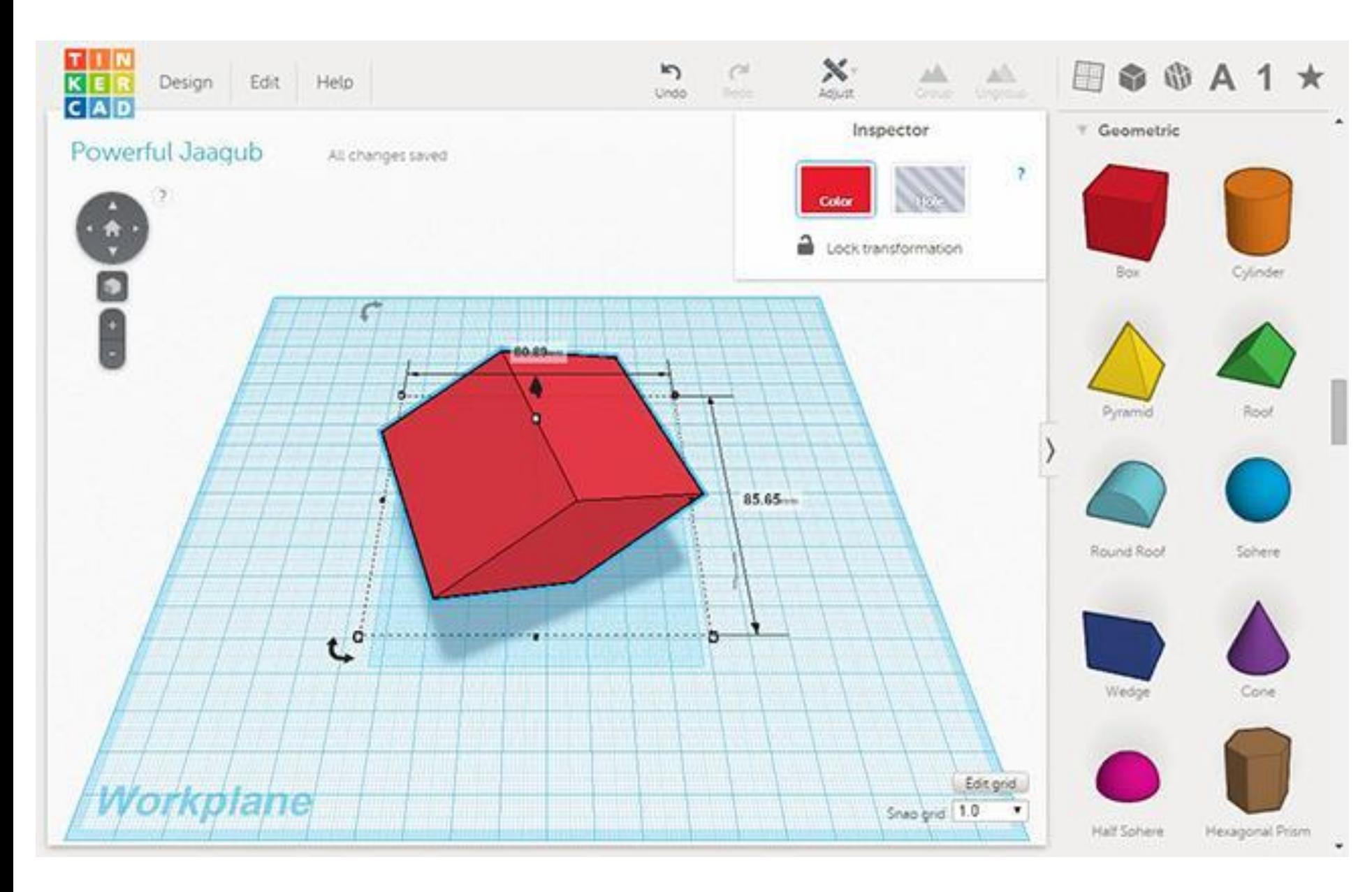

Como puedes ver en la imagen anterior, en todo momento **tendrás información de las dimensiones de la figura**, algo fundamental cuando se trabaja para realizar impresión 3D.

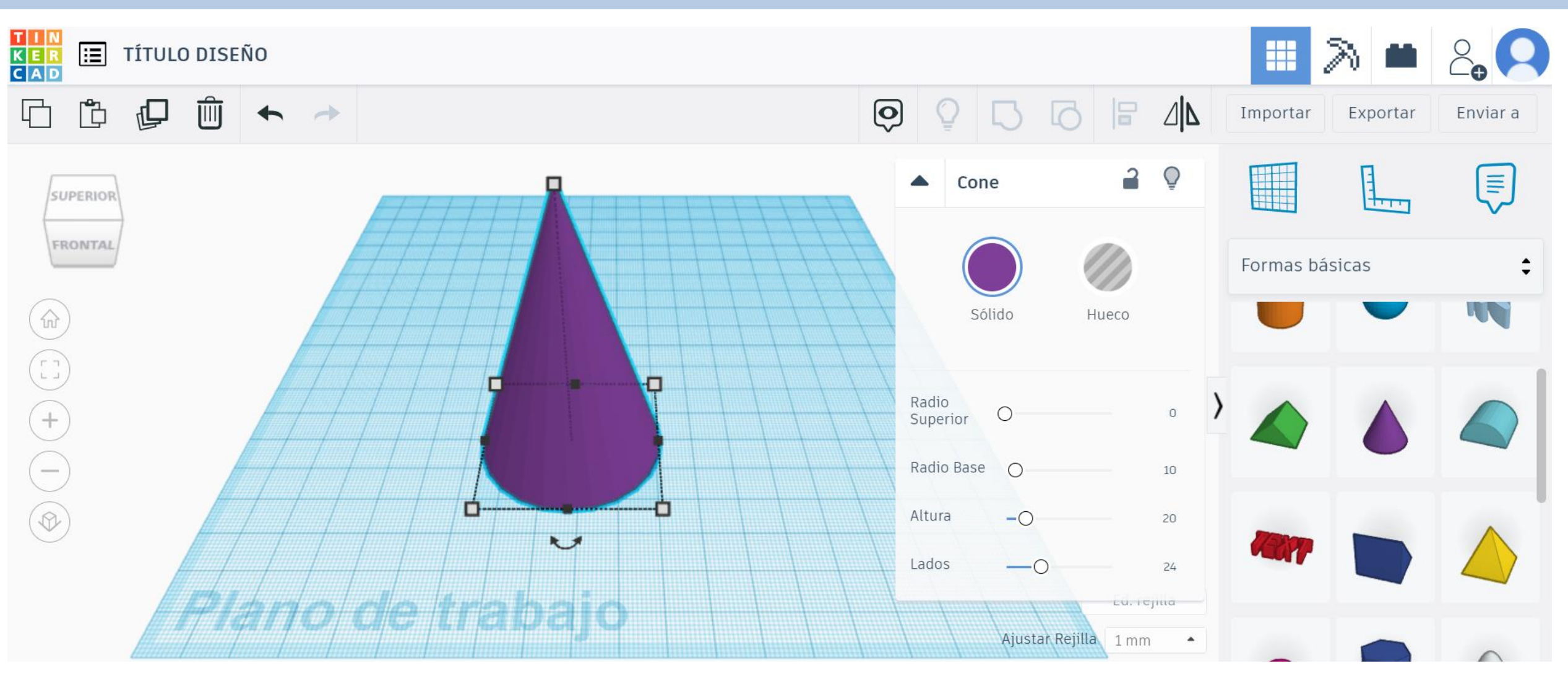

Cuando seleccionas una figura te aparece un cuadro para modificar sus características: dimensiones, color, hueco, etc...

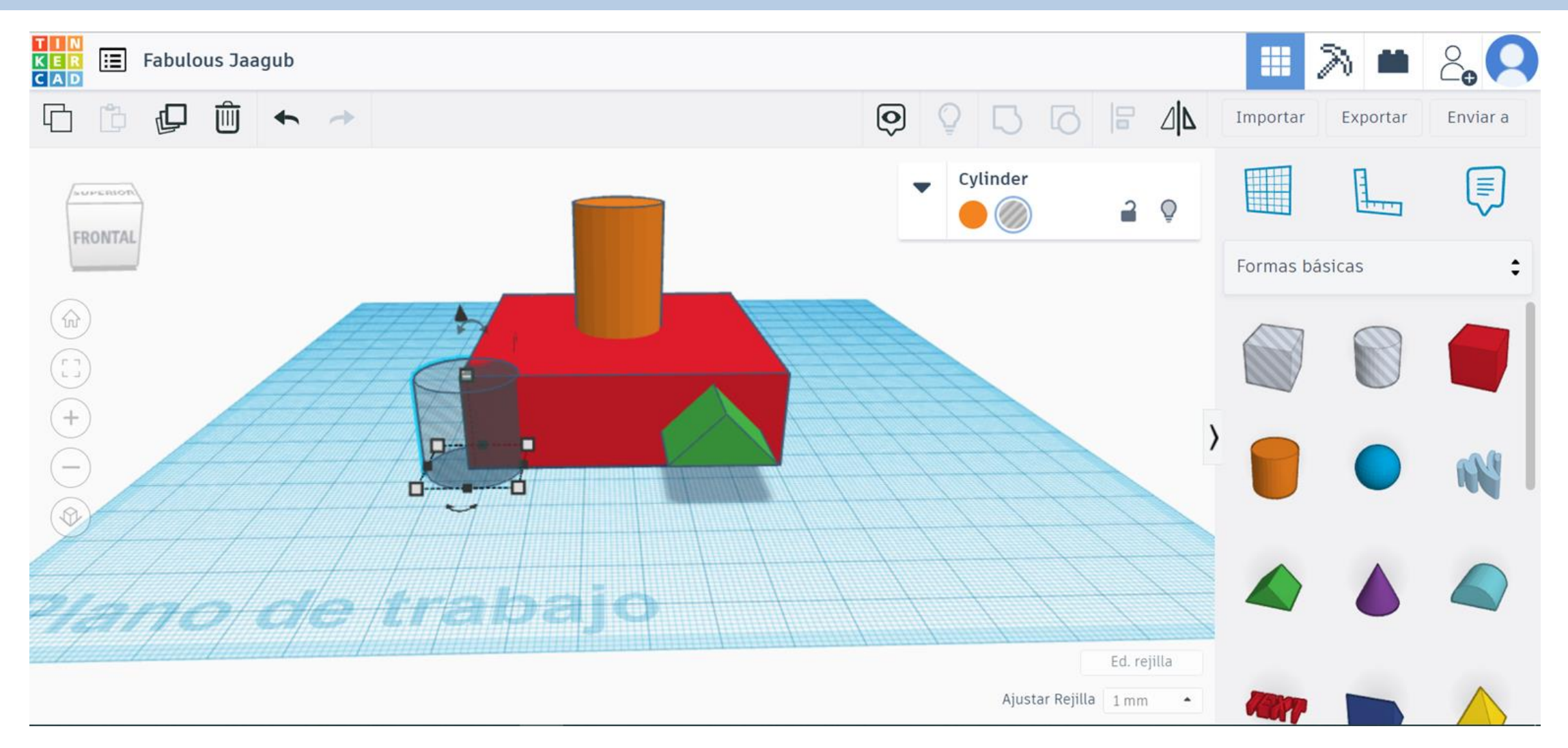

Puedes añadir las figuras básicas que quieras, unirlas y combinarlas para crear nuevas formas.

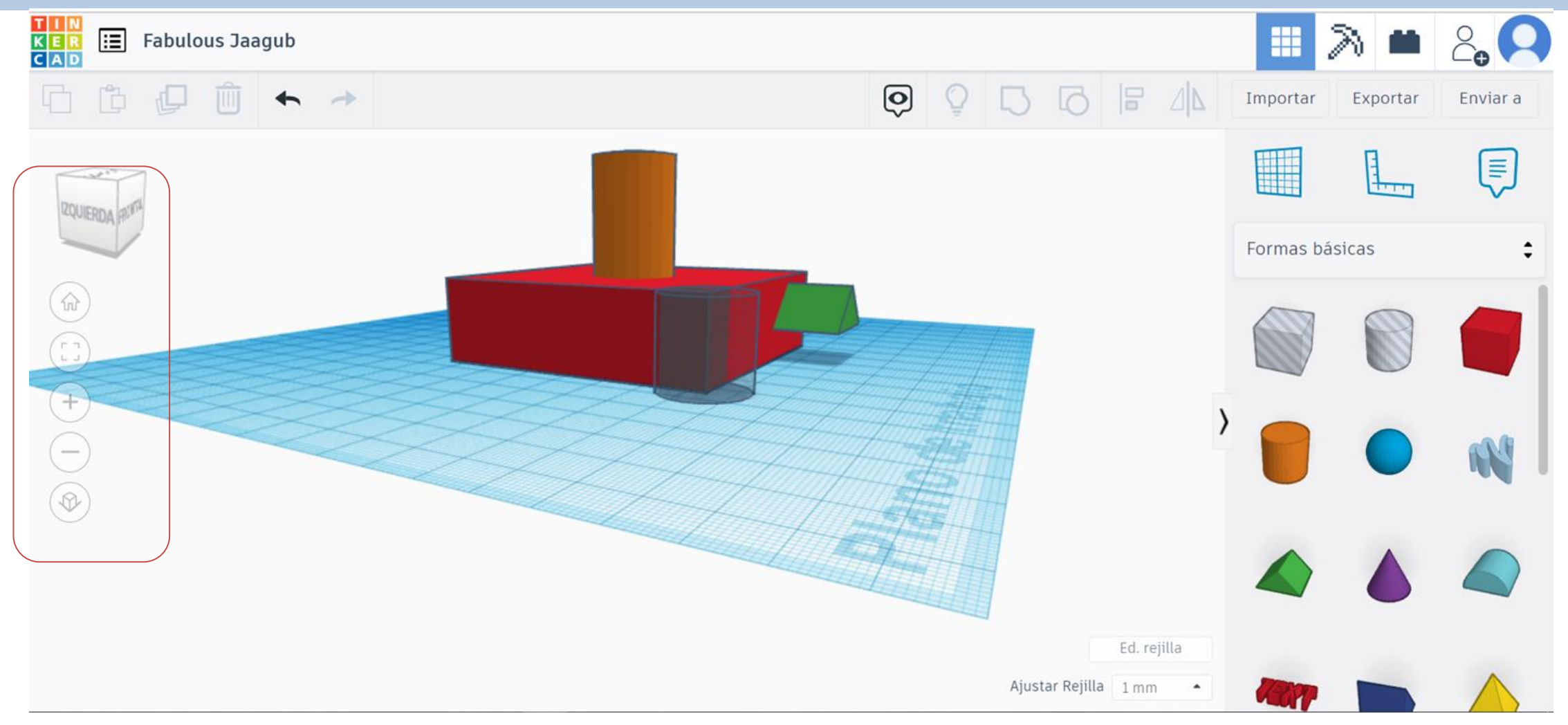

Si quieres comprobar cómo está quedando tu figura, puedes rotarla haciendo uso de los controles que aparecen en la parte superior izquierda de la pantalla pero……

**SCROLL PULSADO: Mueves punto de vista (izquierda/derecha, arriba/abajo) Sirve para centrar imagen.**

**BOTÓN IZQUIERDO PULSADO: Abres ventana de selección**

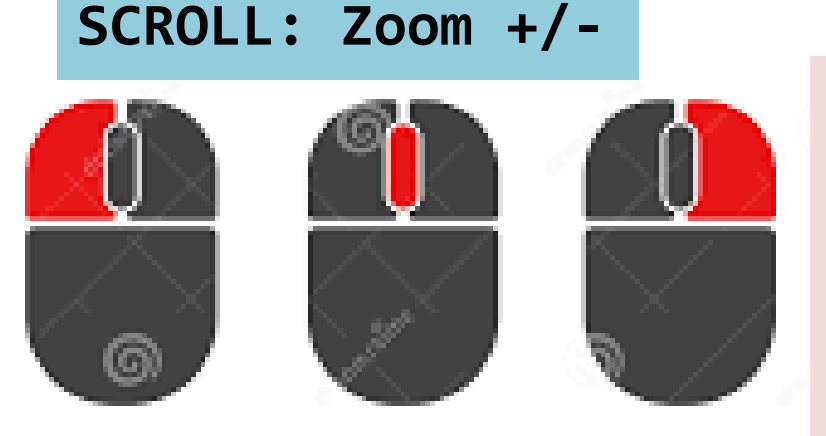

**BOTÓN DERECHO PULSADO: Rotas punto de vista del plano de trabajo (superior, frontal, etc.)**

dream/time.com

**… La manera más fácil de moverse es mediante el RATÓN. ¡PON EN PRÁCTICA ESTOS MOVIMIENTOS!**

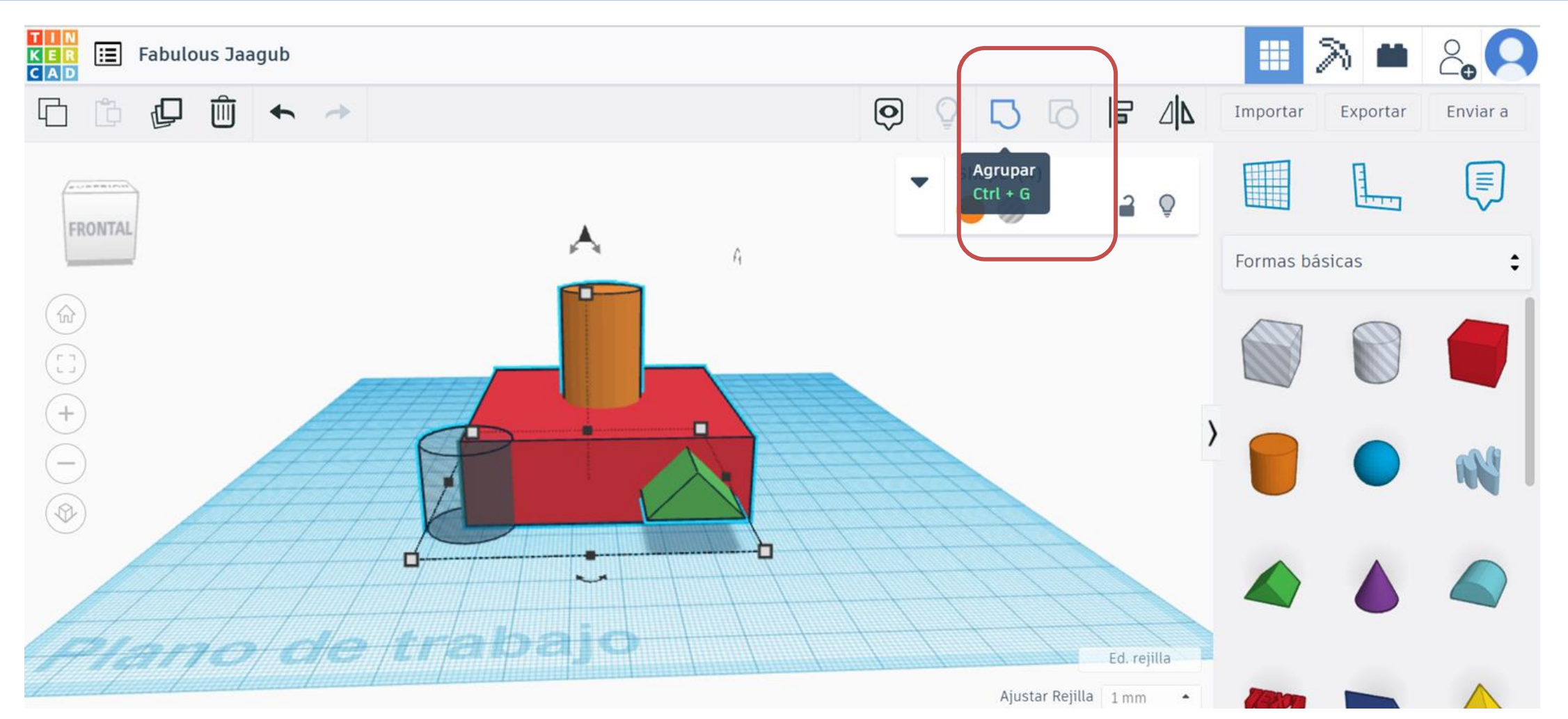

Si quieres mover tu composición como bloque debes seleccionarlo completo y clicar sobre AGRUPAR. Este proceso es reversible y, cuando lo desees, puedes hacer uso de la opción desagrupar para volver a la configuración inicial.

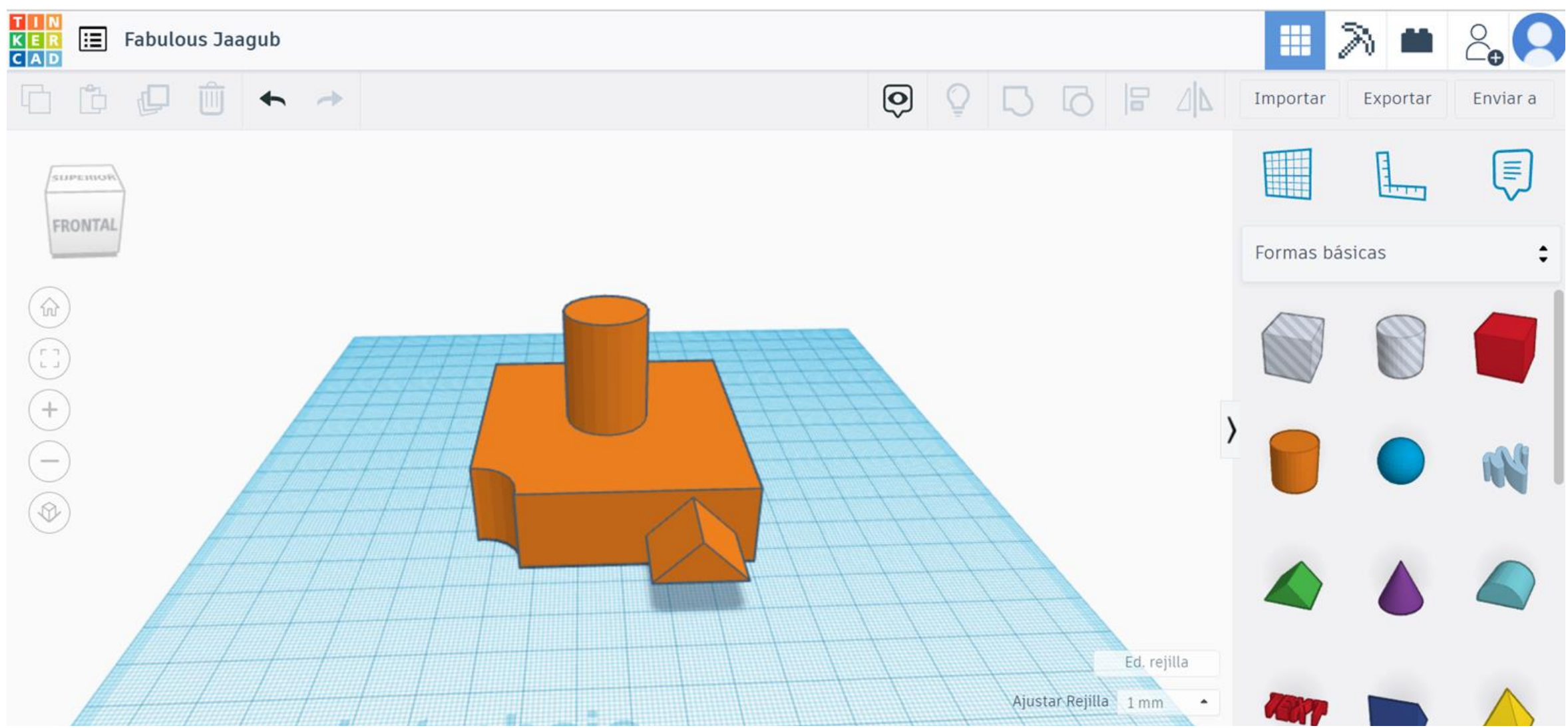

Cuando agrupas todo toma un mismo color

OPERACIONES BÁSICAS

# **ROTAR**

Pulsando sobre flechas negras. Circuferencia exterior para mayor precisión.

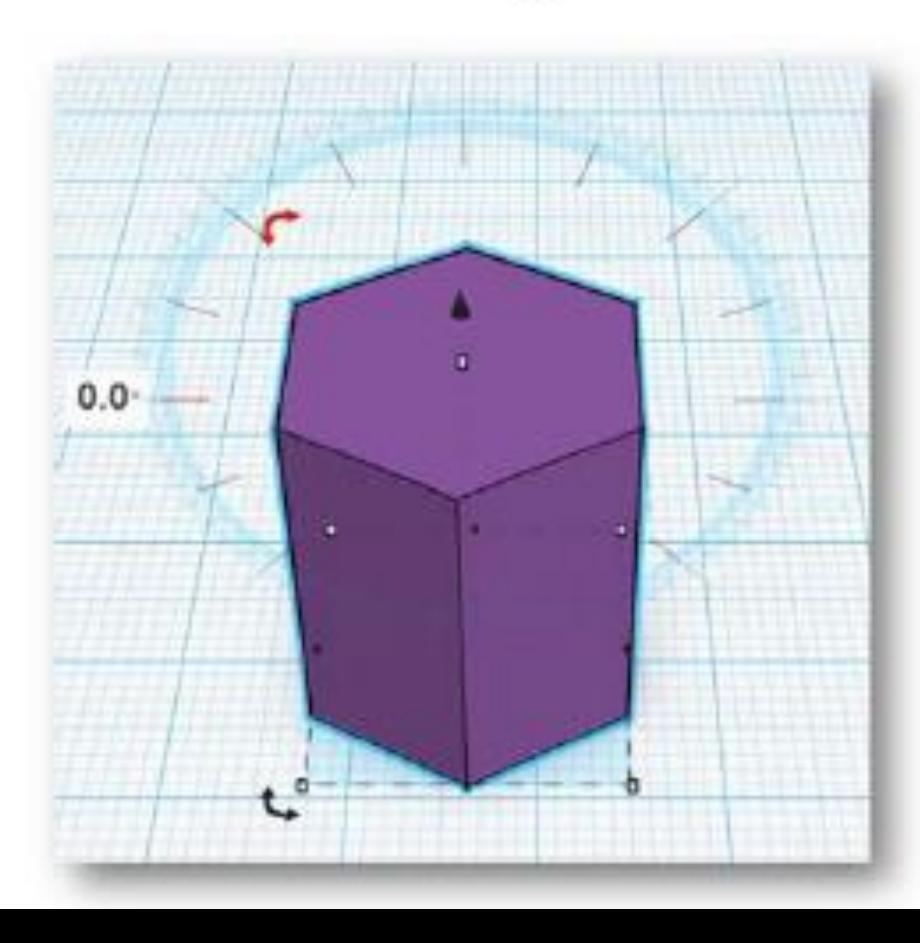

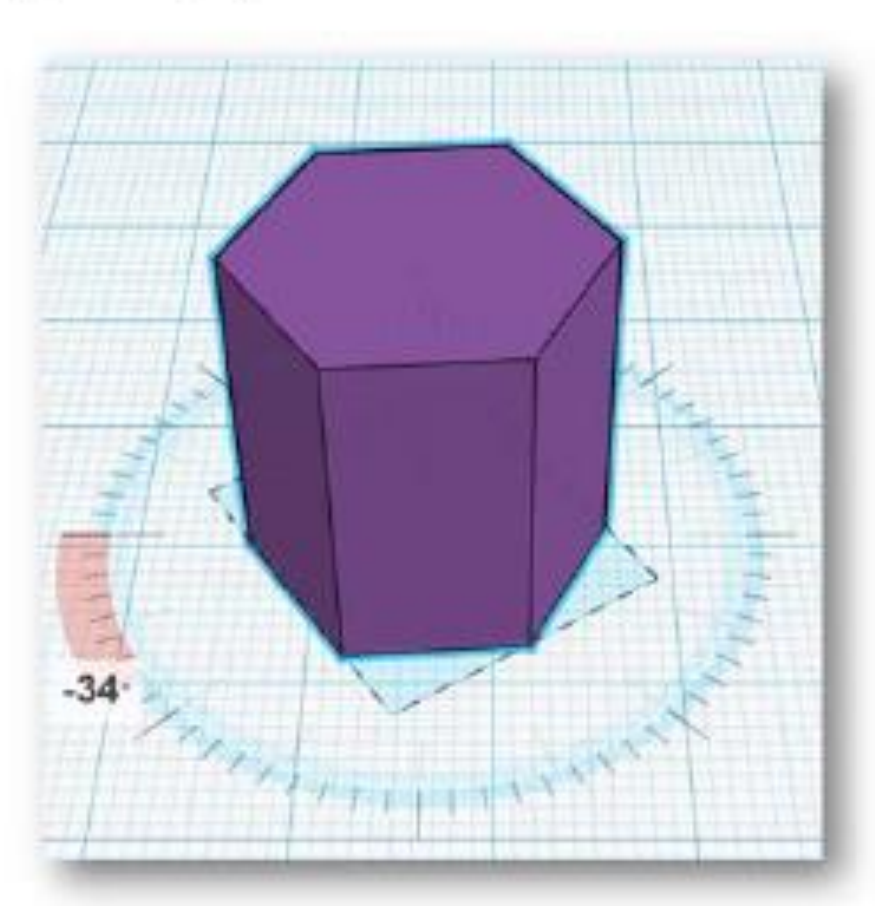

OPERACIONES BÁSICAS

# **ESCALAR**

Pulsando y arrastrando sobre cuadrados blancos.

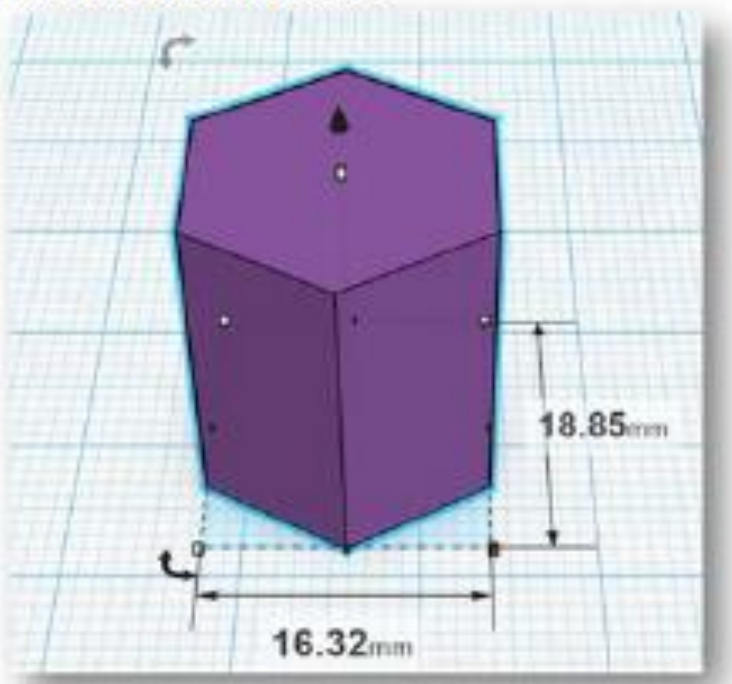

NOTA: Si a la vez que pinchamos los cuadrado blancos pulsamos SHITF el escalado es proporcional y no deforma la figura.

OPERACIONES BÁSICAS

# **DESPLAZAR**

Pulsando sobre la figura y desplazar. La fecha negra superior mueve la figura respecto al plano, elevando o bajando.

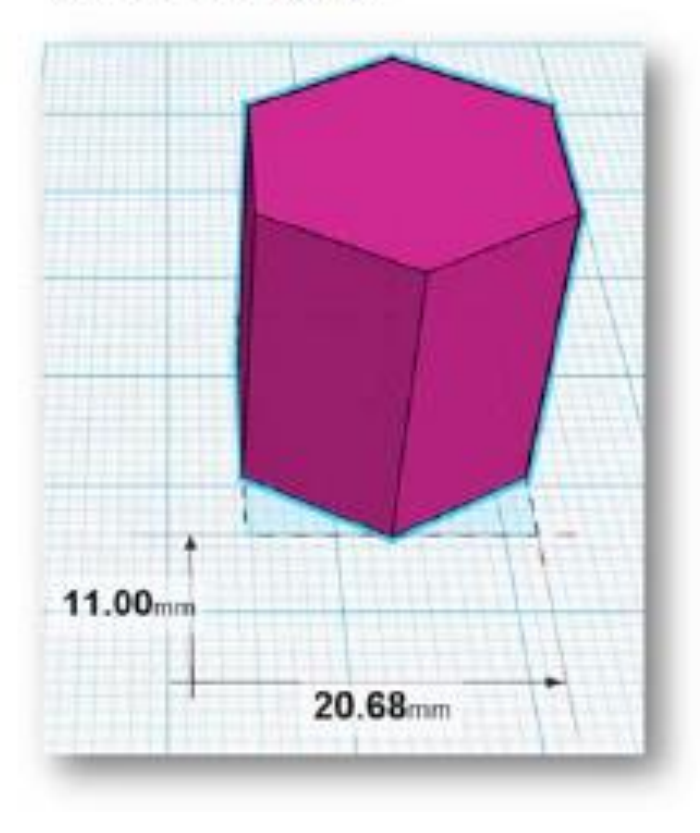

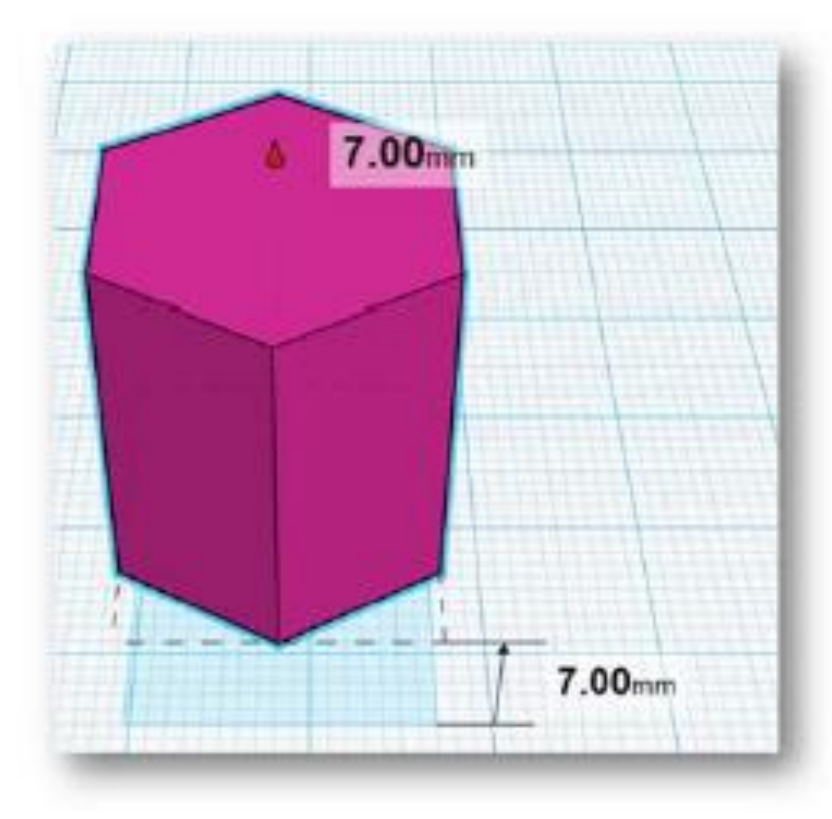

OPERACIONES BÁSICAS

# **COLOR**

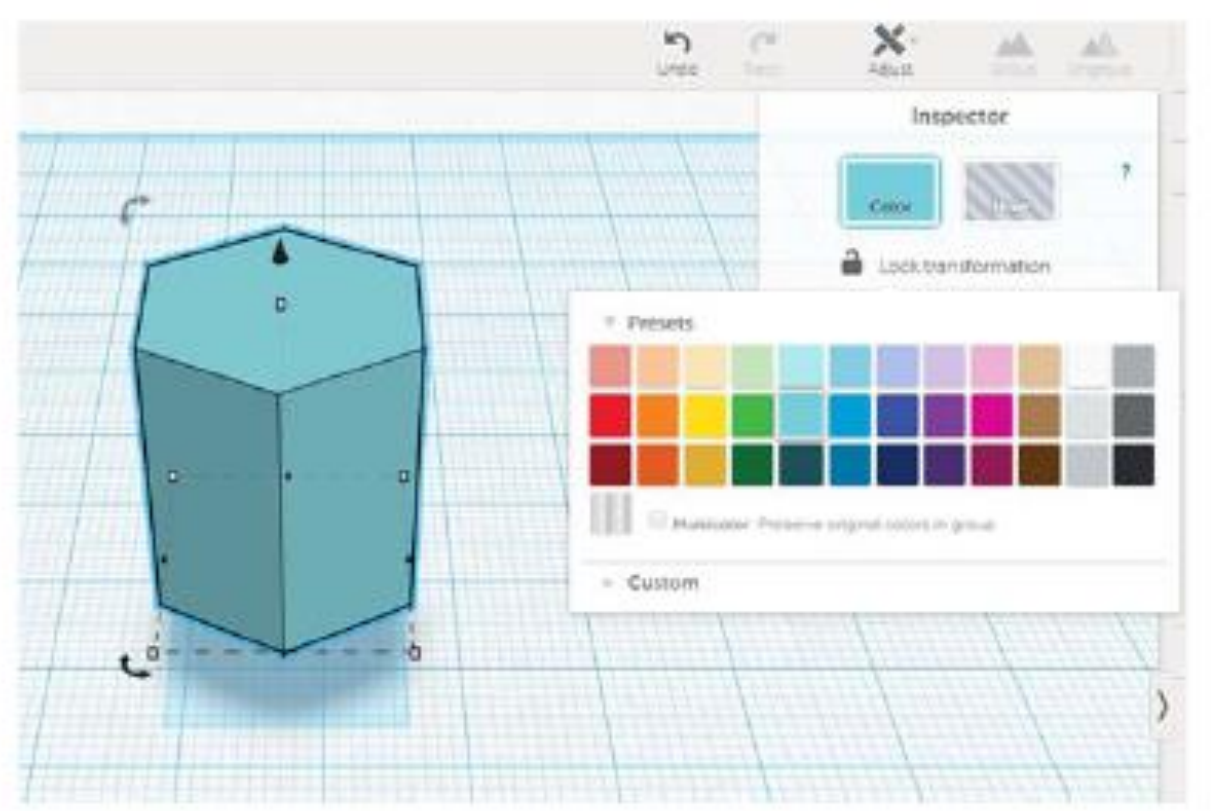

#### OTRAS OPERACIONES

# **ALINEAR**

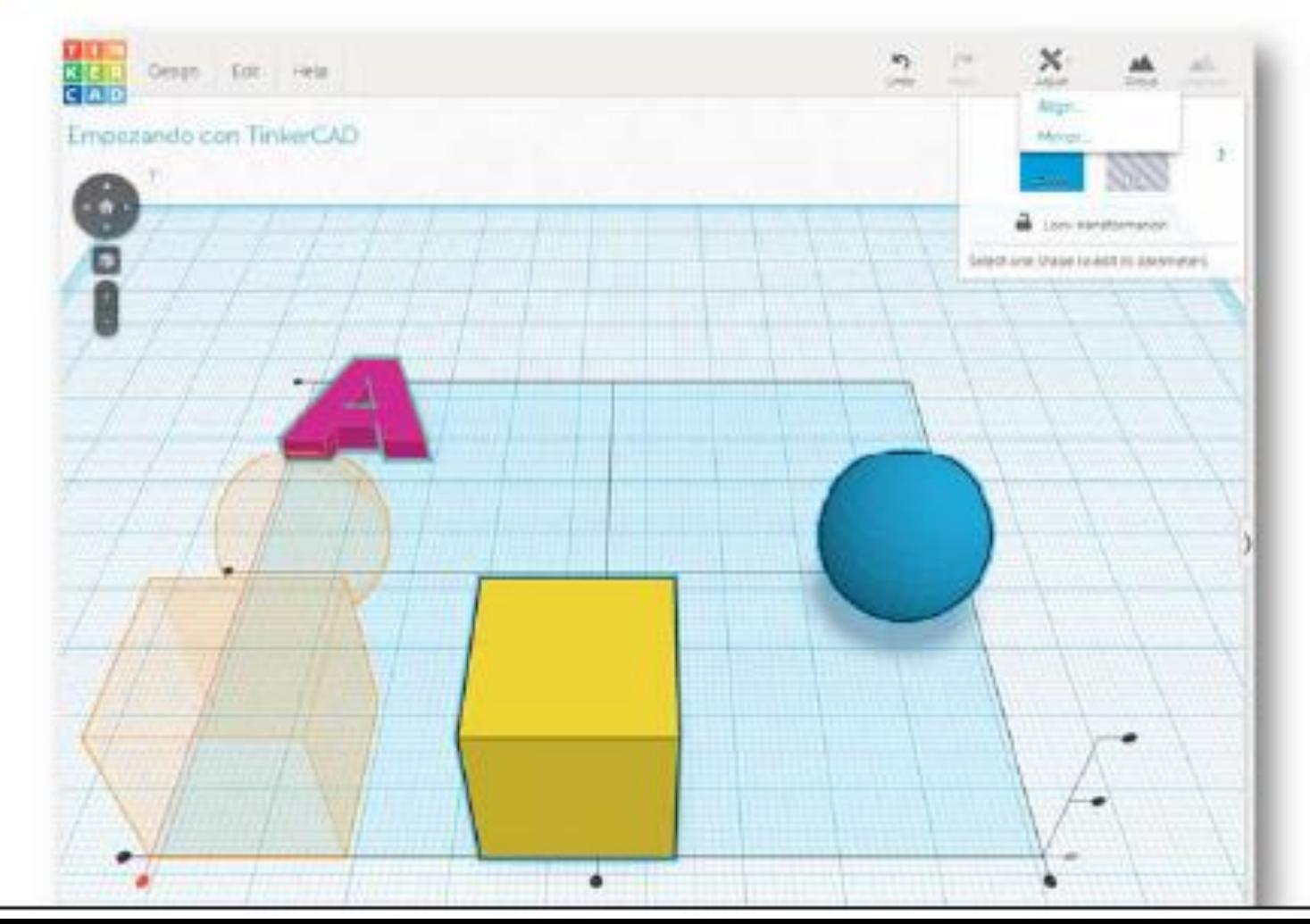

OTRAS OPERACIONES

# **ESPEJO**

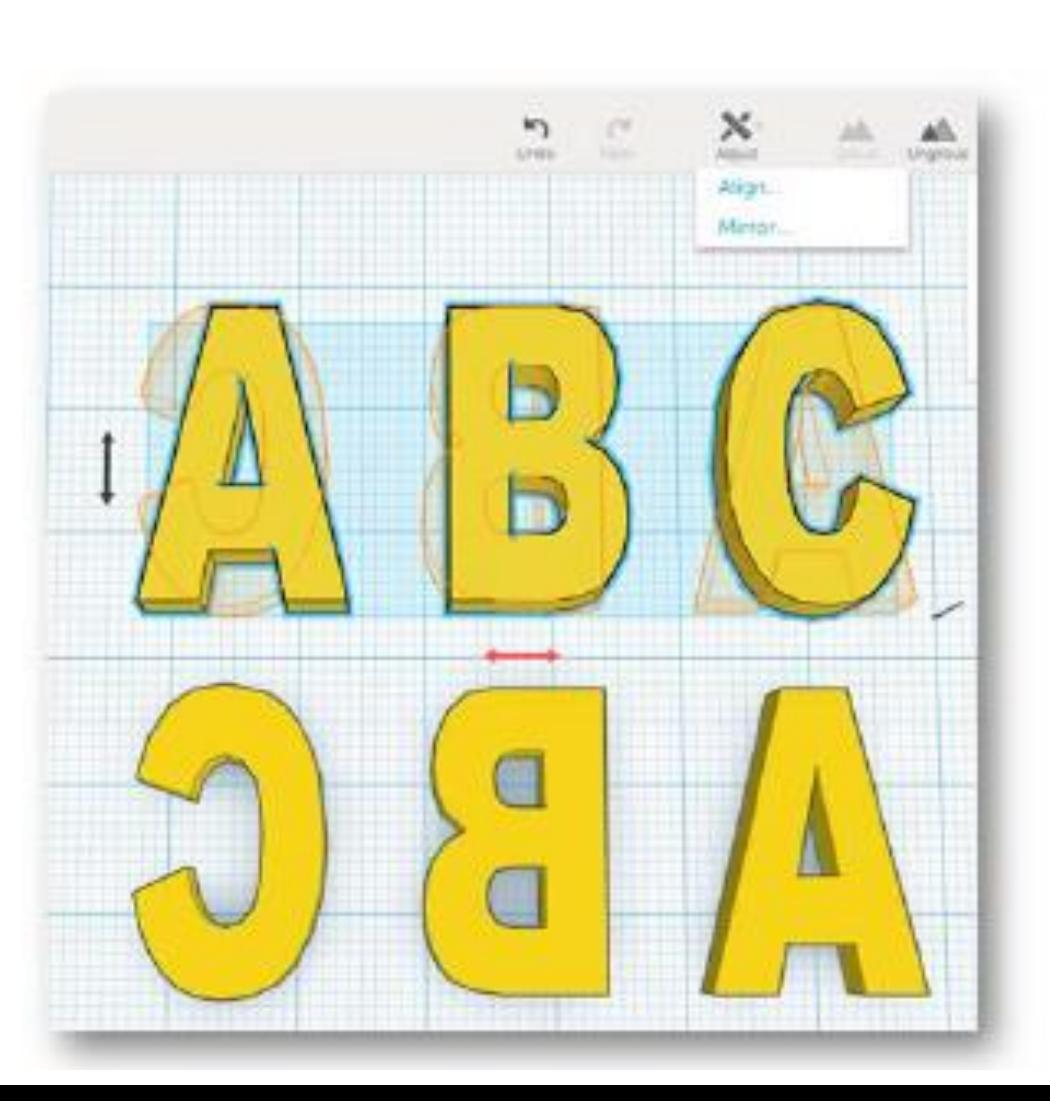

OTRAS OPERACIONES

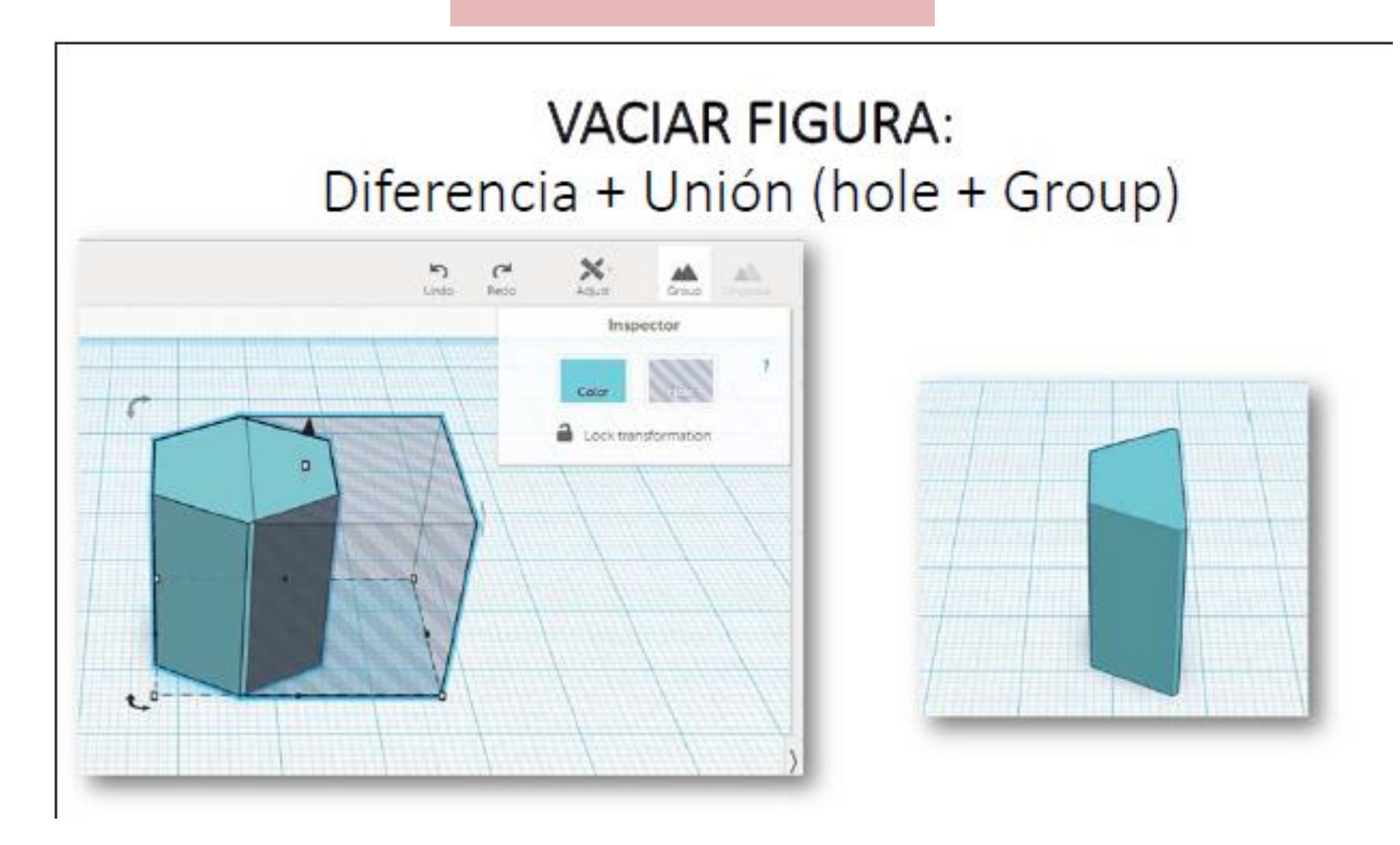

OTRAS OPERACIONES

# CAMBIAR DIMENSIONES CON LA REGLA

· Arrastrar la regla (Ruler) hacia la figura y hacer clic en los números de las dimensiones.

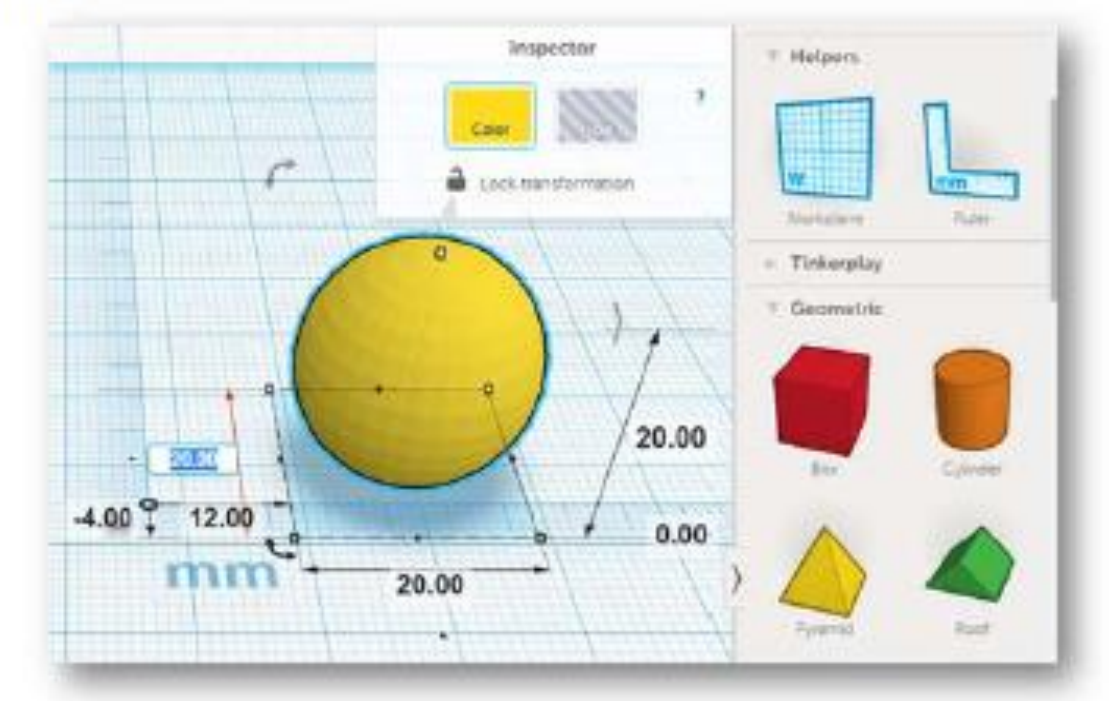

OTRAS OPERACIONES

# **TRABAJAR CON VARIOS PLANOS**

· Seleccionar "Workplane" en Helpers. Hacer clic sobre la cara del cubo sobre la queremos el nuevo plano. Ayuda para sobreponer figuras.

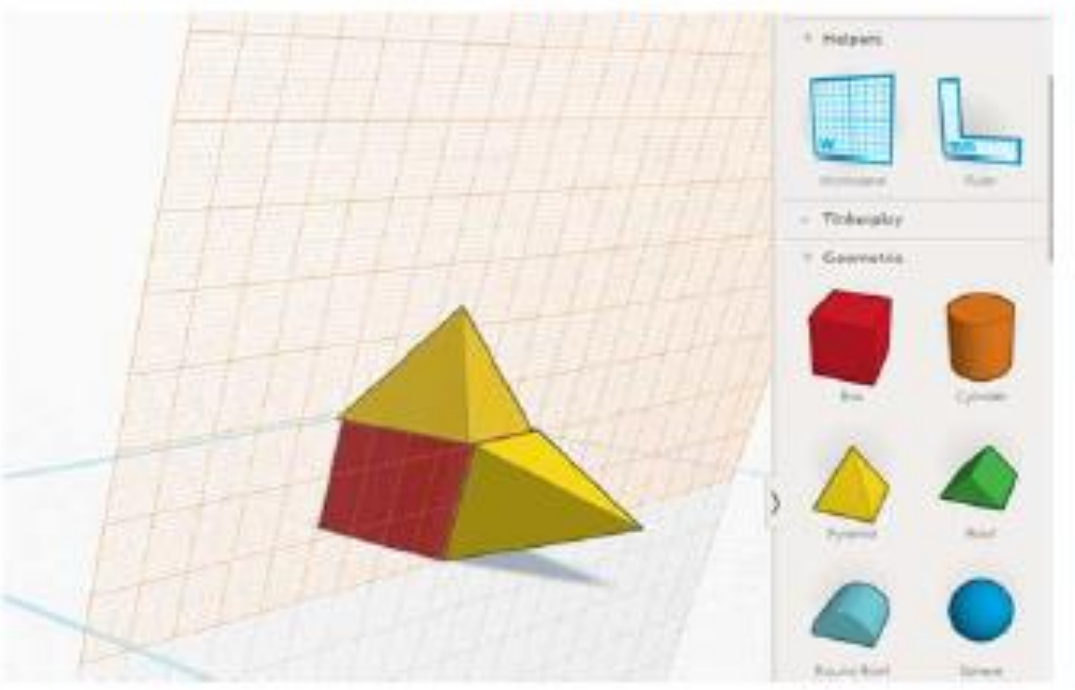

#### OTRAS OPERACIONES **SCRIBBLE**

Herramienta de dibujo a mano alzada.

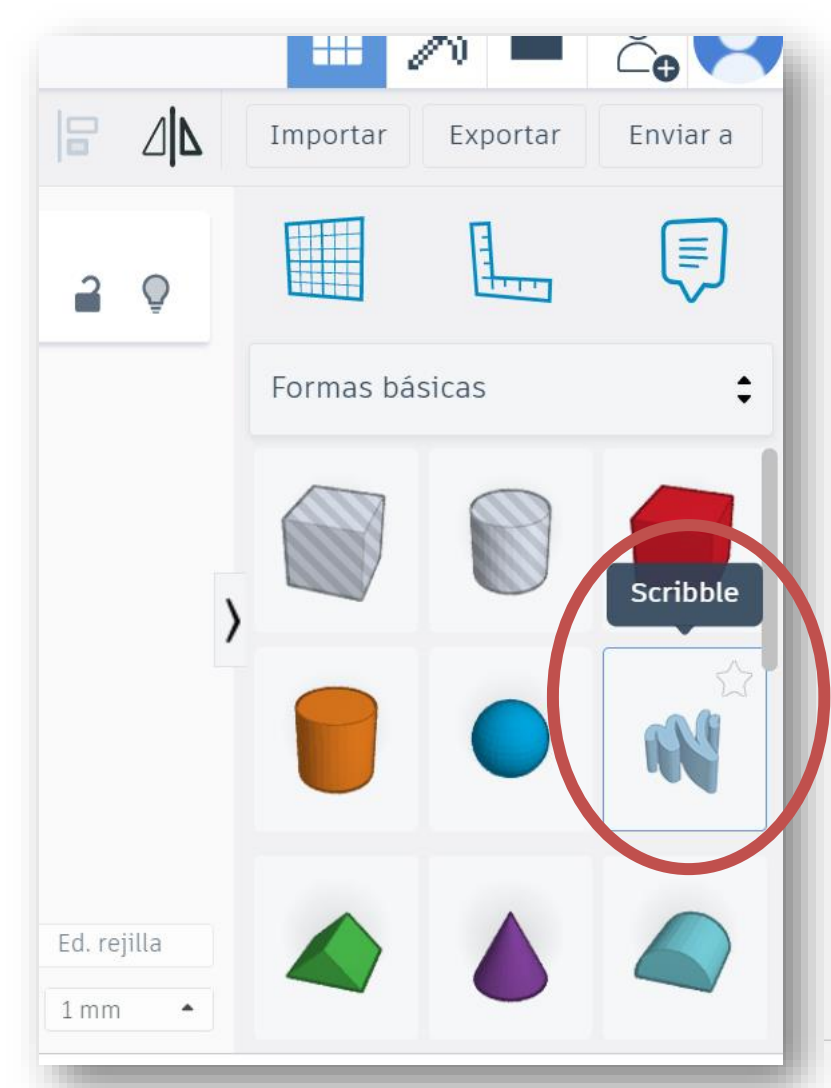

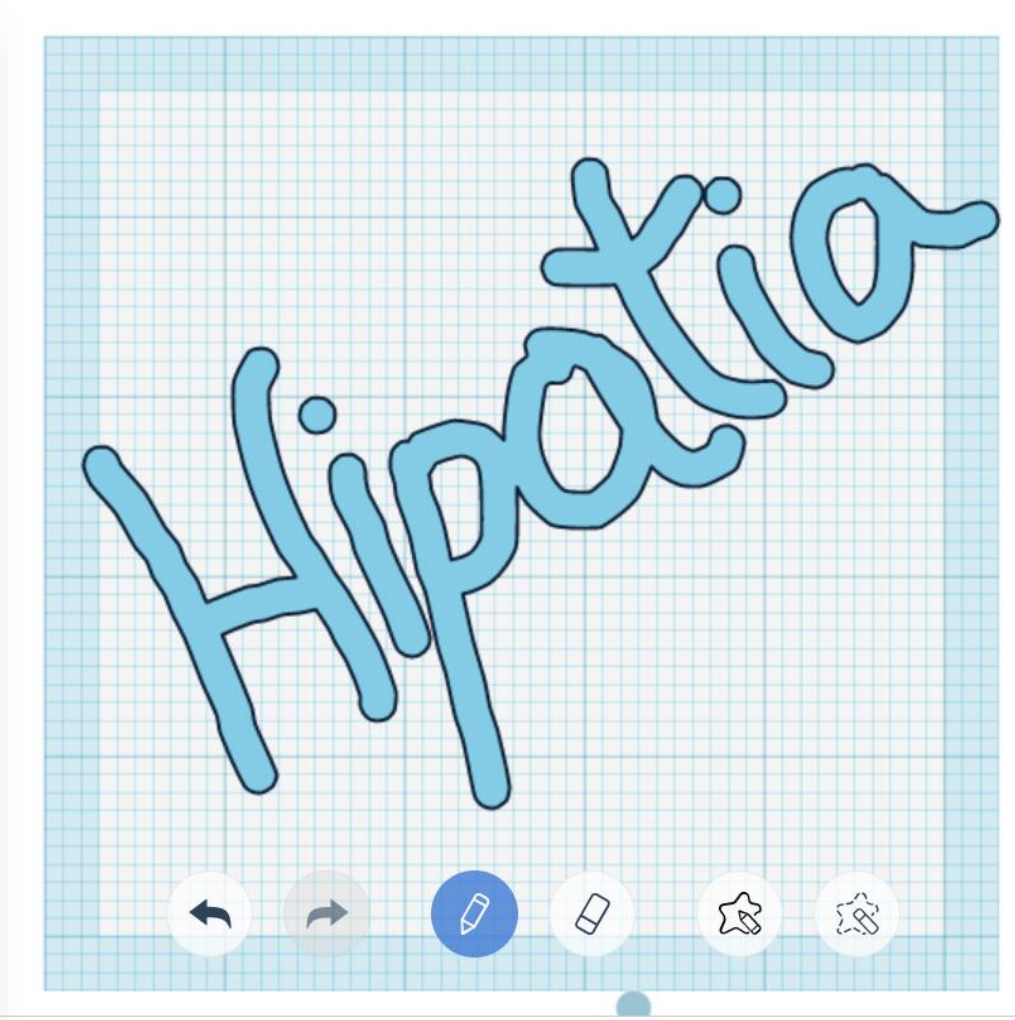

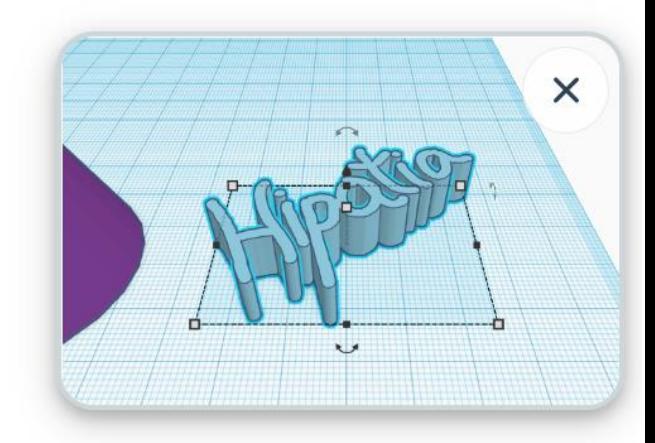

 $\sim 10$ 

Hay repositorios en internet con diseños ya realizados que puedes modificar y personalizar.

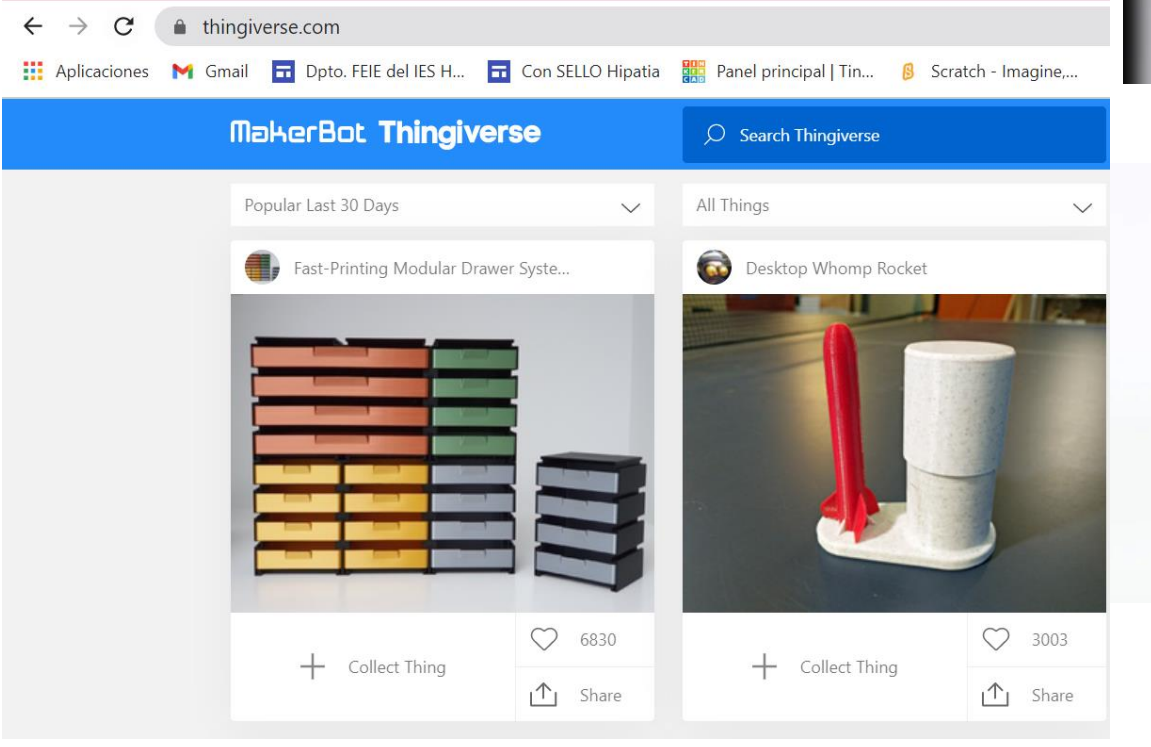

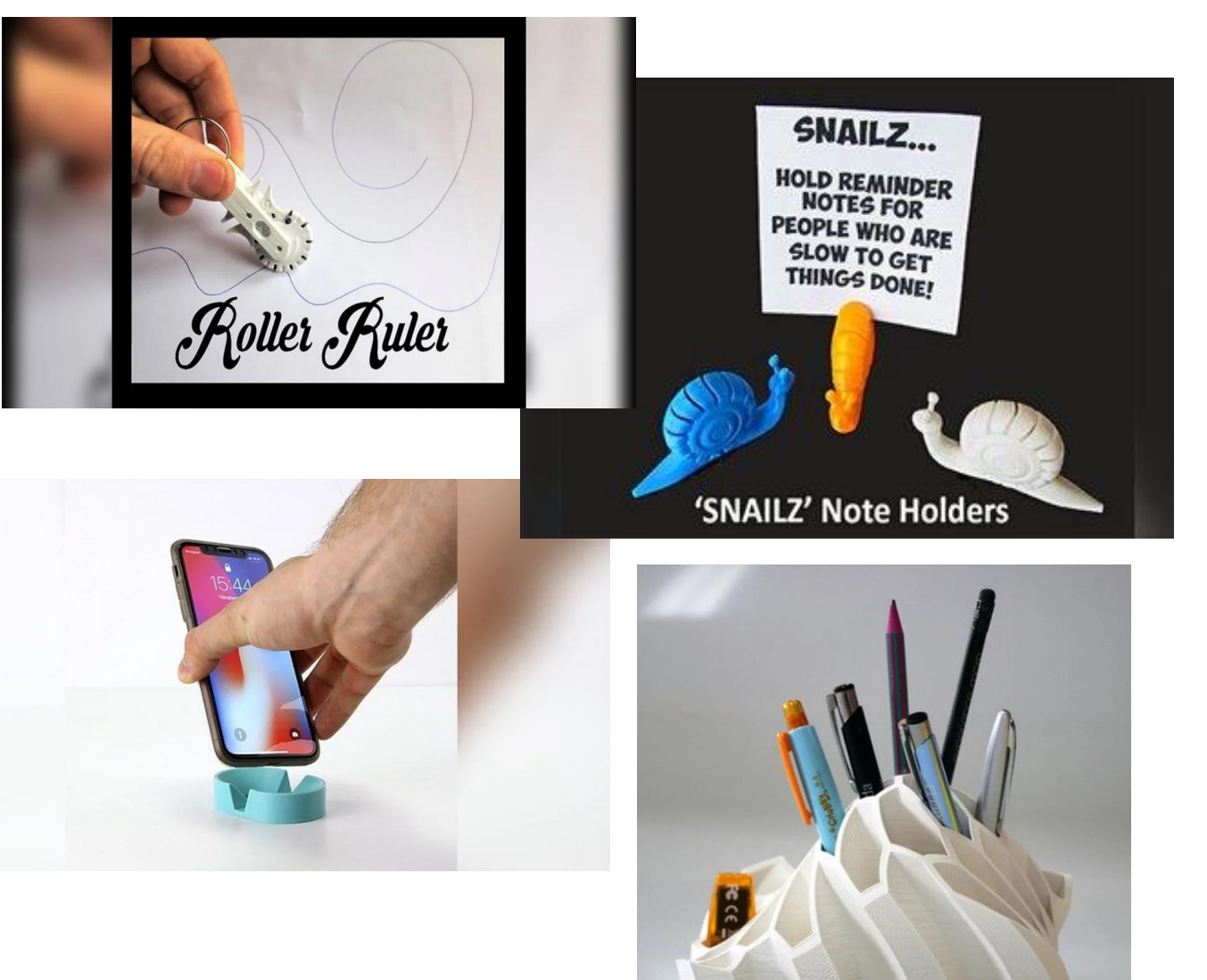